TO, DATA, QUIT)

X [window Syste](http://www.linuxjapan.com/)m UNIX  $\overline{\text{OS}}$ web web two websites web two websites of the vertex states of the vertex states of the vertex states of the vertex states of the vertex states of the vertex states of the vertex states of the vertex states of the vertex st UNIX WEB 2000 WEB 2000 WEB 2000 WEB 2000 WEB 3000 WEB 3000 WEB 3000 WEB 3000 WEB 3000 WEB 3000 WEB 3000 WEB 3000 WE UNIX UNIX UNIX  $\blacksquare$ telnet rlogin  $X$  $\overline{a}$  $($ ^^;) telnet  $(r$ emote  $[192.168.0.1]$  telnet  $\sqrt{2\pi}$ \$ telnet remote Trying 192.168.0.1... Connected to remote. Escape character is '^]'. Vine Linux 1.1 (Rheingau) Kernel 2.2.10 on an i586 login: matuda <--Password: <-- $Last login: Mon Apr 24 00:01:28 on try2$ のようになります.こうして遠くにあるホスト上で CUI telnet telnet  $\sum_{n=1}^{\infty}$ TCP/IP  $(\text{/etc/s}$ ervices ) telnet  $\sqrt{2\pi}$ \$ telnet aya 25 <-- 25 Trying 127.0.0.1... Connected to aya. Escape character is  $'\hat{\ }$ . 220 aya.film.s.dendai.ac.jp ESMTP Sendmail \ 8.9.3/3.7W1.0; Mon, 24 Apr 2000 21:22:40 +0900 HELO localhos <--250 aya.film.s.dendai.ac.jp Hello IDENT:\ matuda@localhost[127.0.0.1], pleased to meet you MAIL FROM:matuda@localhost <--250 matuda@localhost... Sender ok RCPT TO:root@localhost <--250 root@localhost... Recipient ok DATA  $\leftarrow$ 354 Enter mail, end with "." on a line by itself SMTP . <-- メッセージの終了 250 VAA14398 Message accepted for delivery QUIT  $\leftarrow$ 221 aya.film.s.dendai.ac.jp closing connection Connection closed by foreign host.  $POP3(110) \quad HTTP(80) \quad \text{tel-}$  $\operatorname{net}$ rlogin rsh Telnet rlogin  $($ .rhosts  $\overbrace{\hspace{2.5cm}}^{1110000}$ 192.168.0.4 aya kirara.co.jp  $\overline{A}$   $\overline{A}$   $\overline{$  $\sqrt{2\pi}$ \$ rlogin remote Last login: Mon Apr 24 21:00:31 from localhost  $r$ emote: $\tilde{\mathcal{S}}$   $\longleftarrow$  $600$  $\overbrace{\phantom{aaaaa}}^{000}$ \$ chmod 600 .rhosts rlogin rsh

 $SMTP(Simple Mail Transfer Protocol)$  25

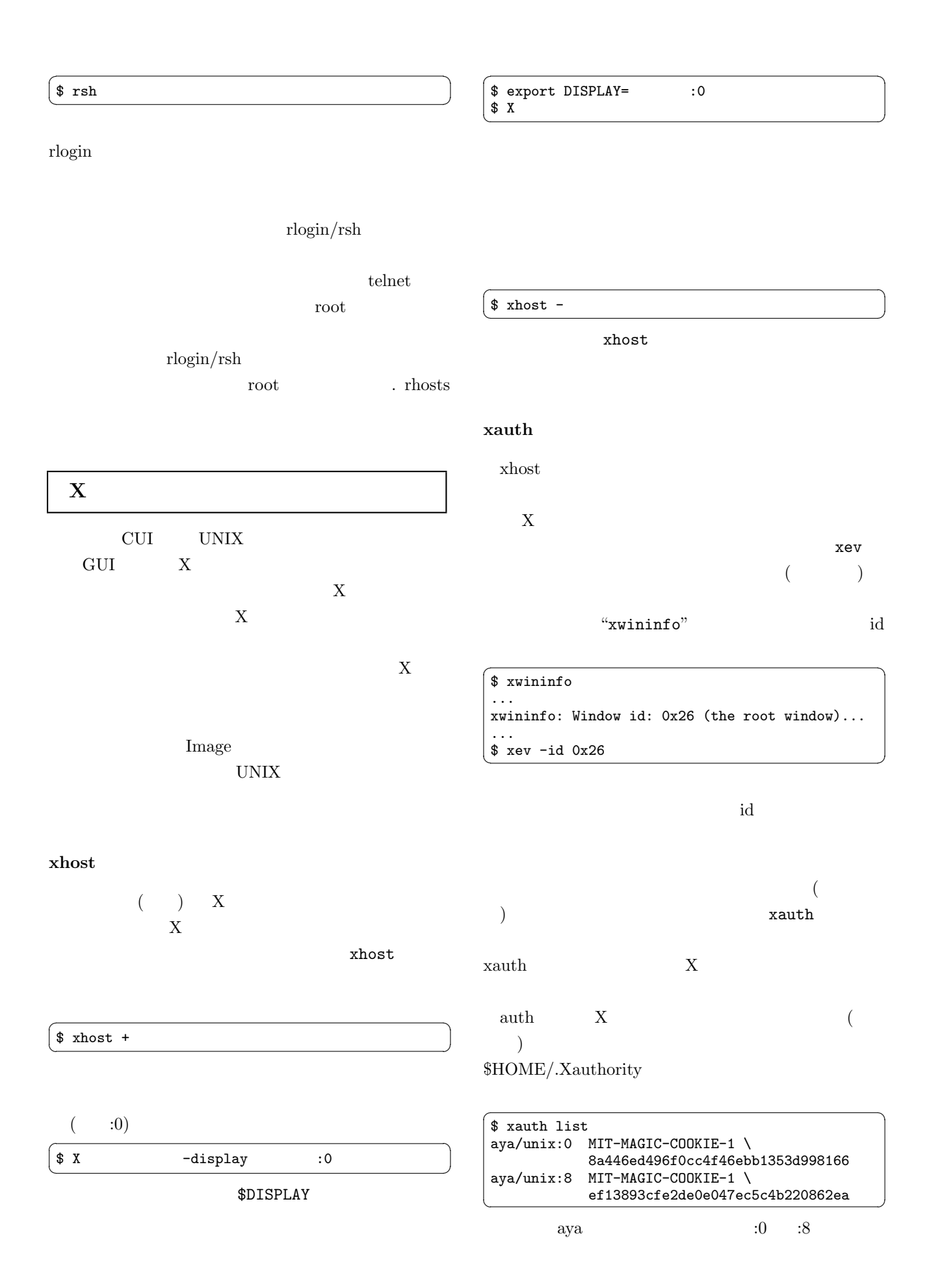

## MIT-MAGIC-COOKIE-1

IP  $\Box$ 

 $IP$ 

"xauth list"

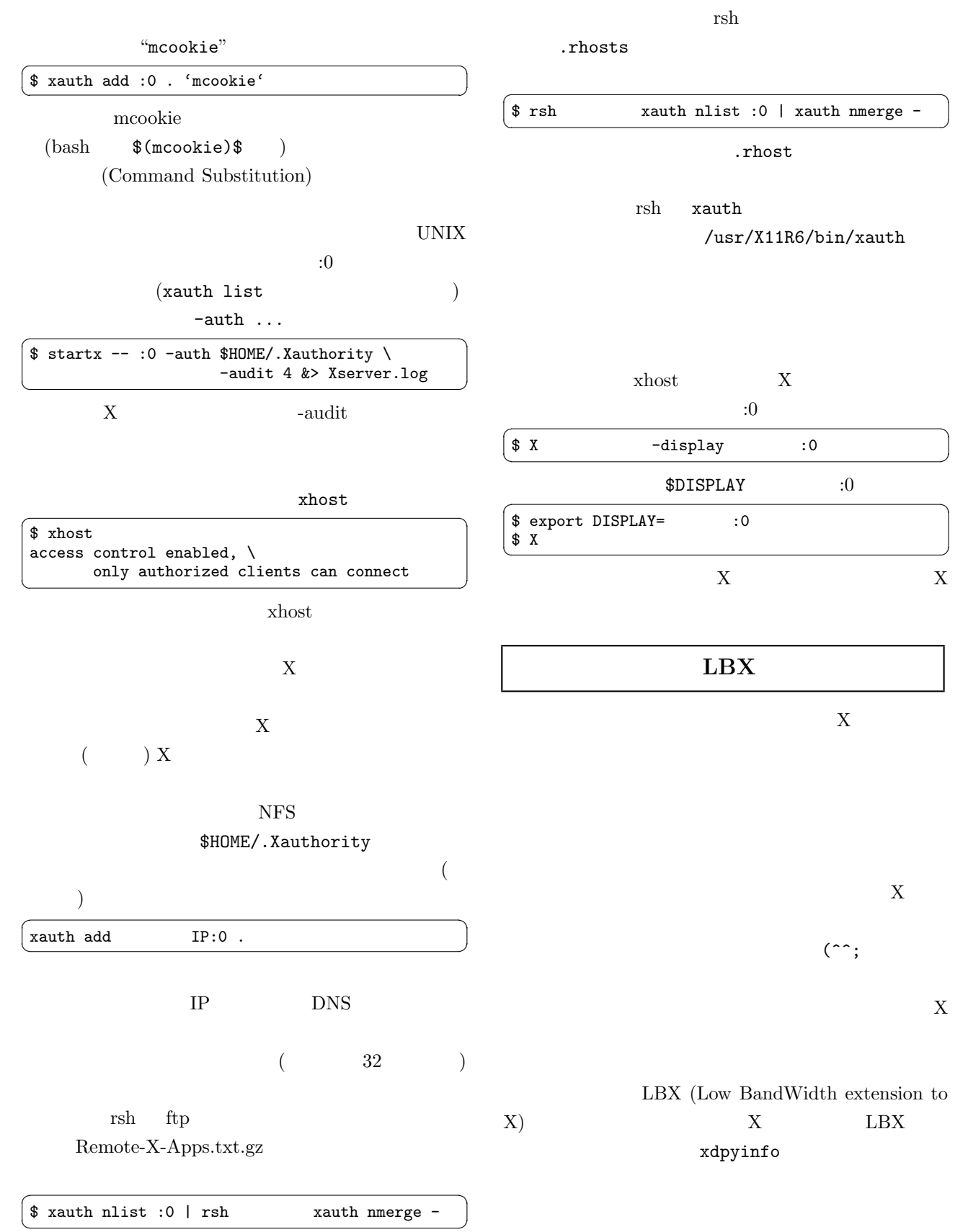

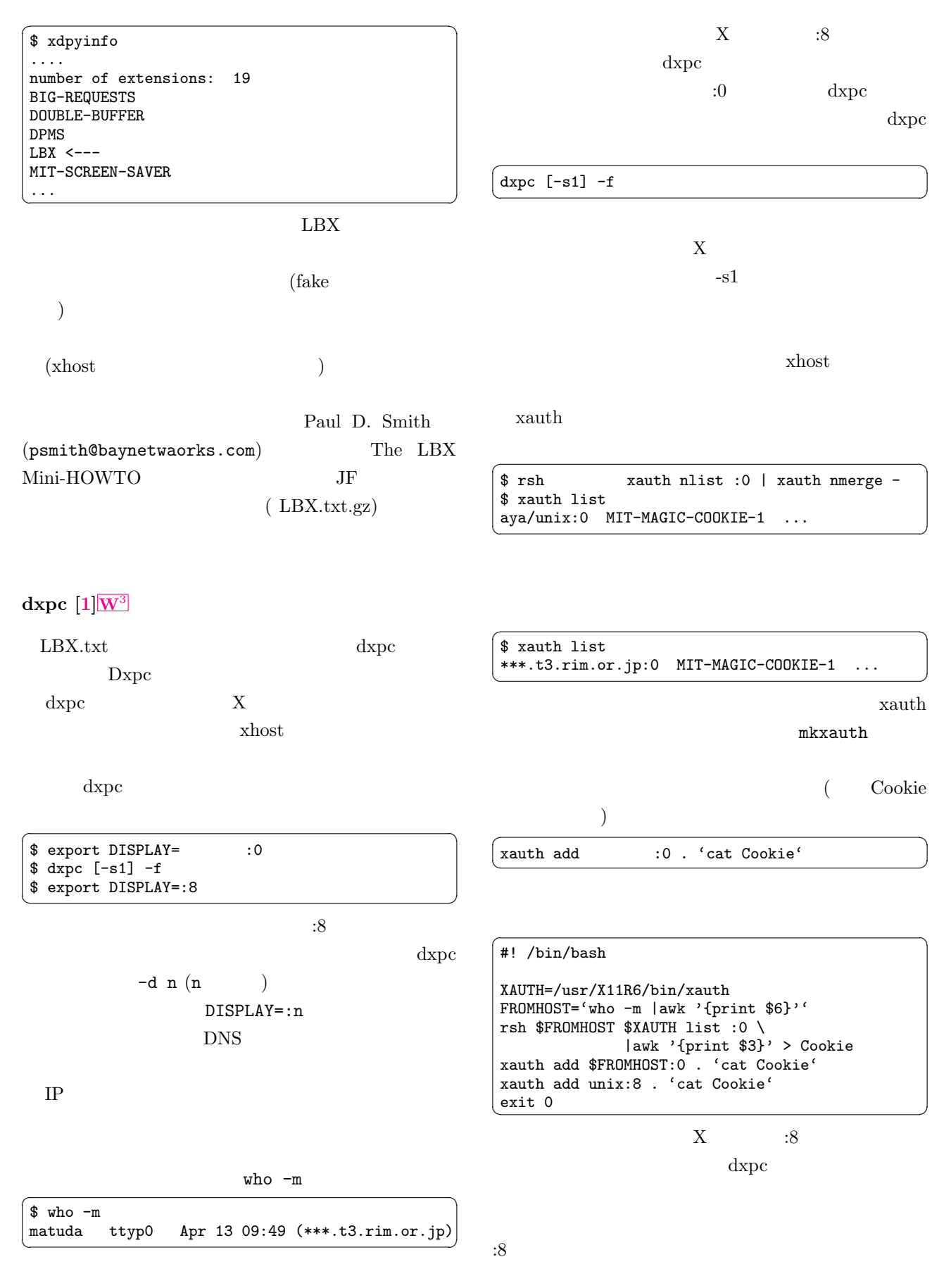

<span id="page-4-0"></span>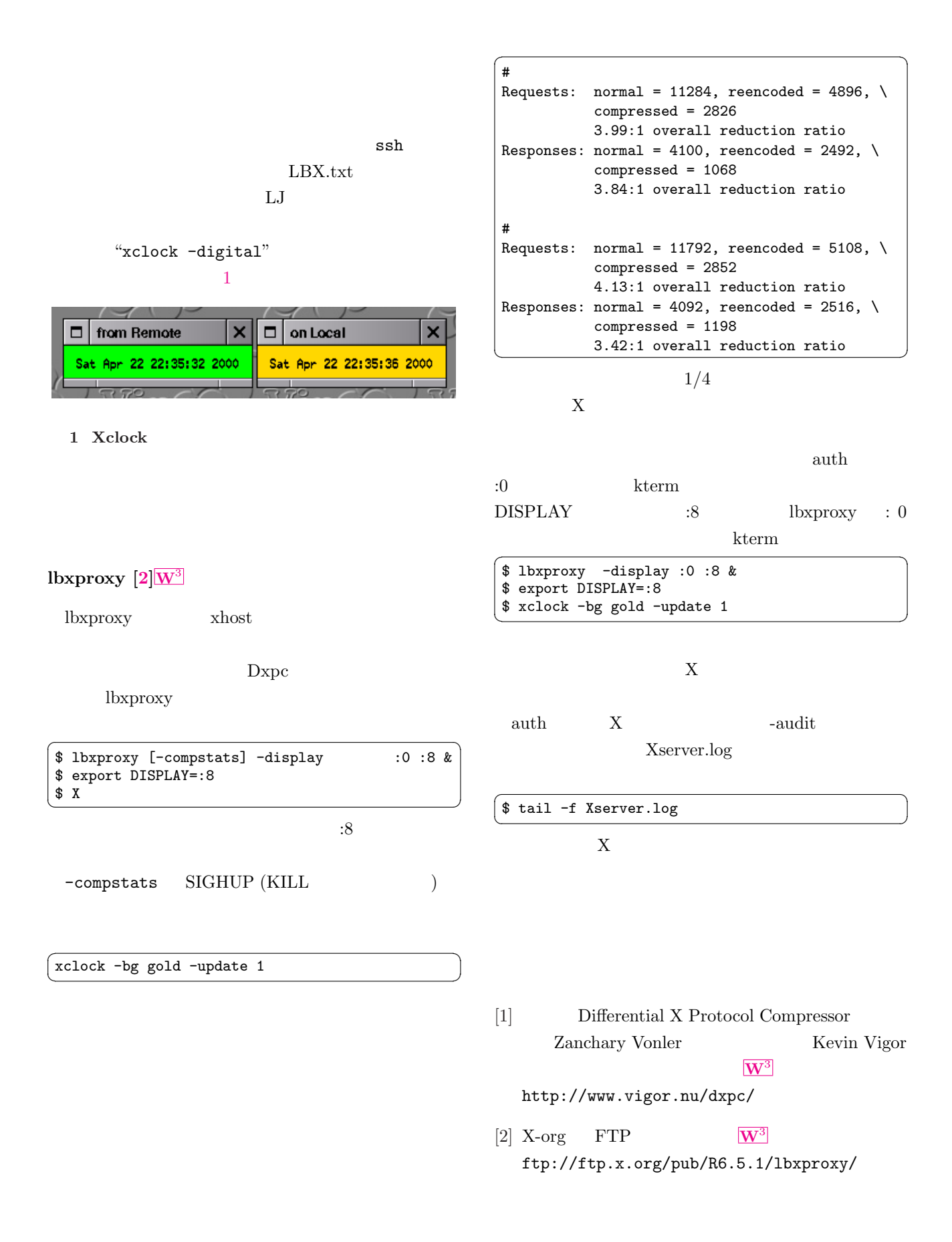